经山东省中小学教材审定委员会审查通过

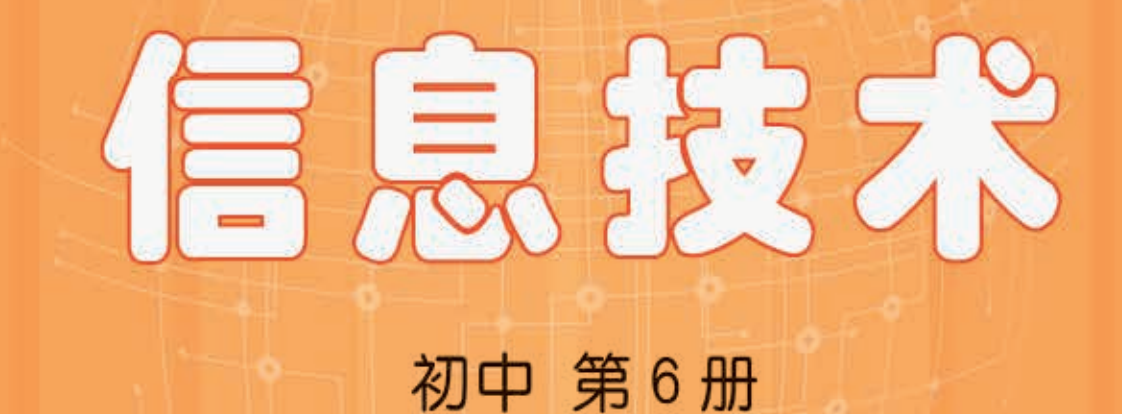

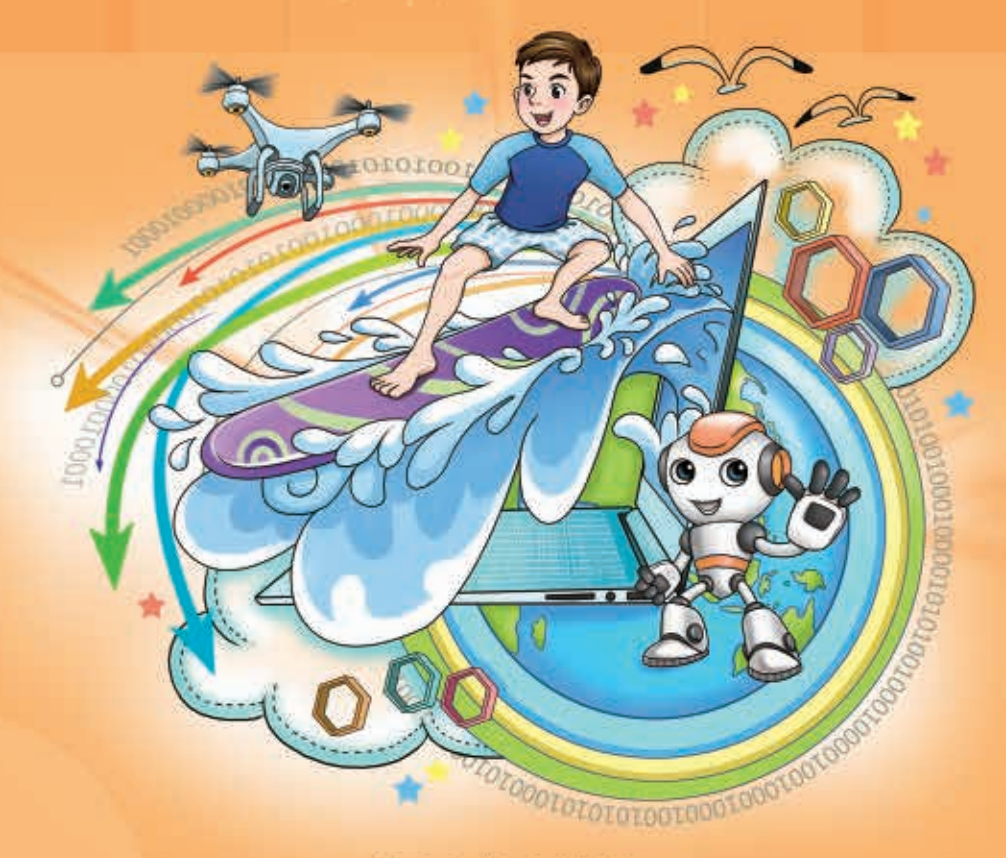

第山东教育出版社

经山东省中小学教材审定委员会审查通过

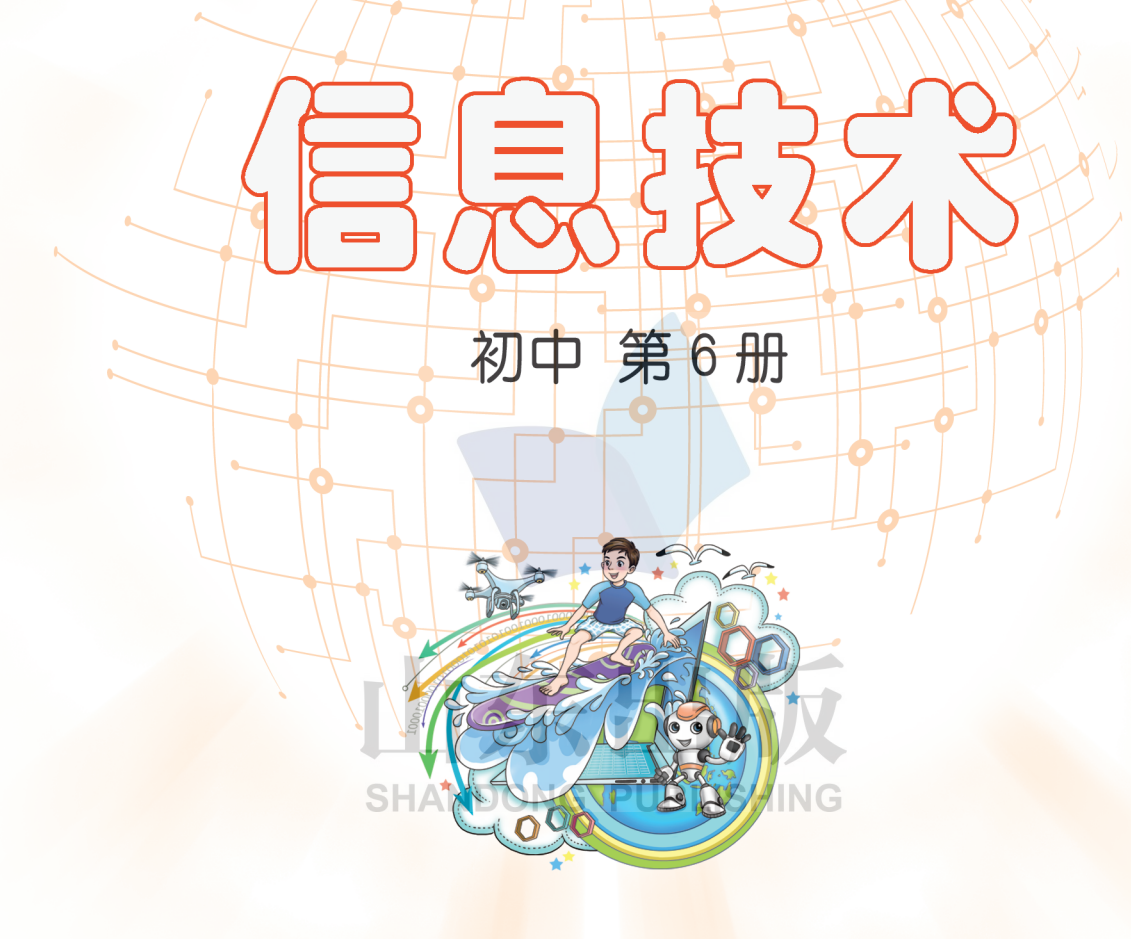

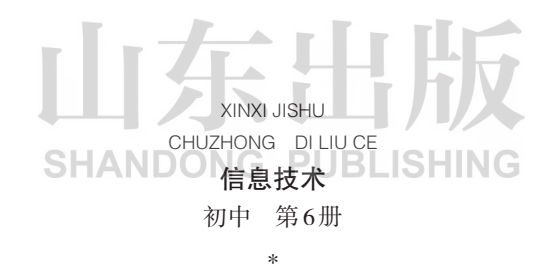

山东出版传媒股份有限公司 山东教育出版社出版 (济南市纬一路321号) 山东新华书店集团有限公司发行 山东省莒县彩印有限公司印装 \*

开本:787毫米×1092毫米 1/16 印张:6 字数:135千 定价:10. 88元(上光) 书号: ISBN 978-7-5701-0464-2 2019年1月第1版 2020年1月第2次印刷

著作权所有·请勿擅用本书制作各类出版物·违者必究

# 《信息技术》(初中)编委会

主 编:赵可云

执行主编:赵 亮

副 主 编:刘兴强 郑 洁

编委会:(以姓氏笔画为序)

万 班 刘 晶 杜春晓 李爱云 李雪梅 畅立强 周 燕 梅传俊 遇铁龄

本册主编:梅传俊 李雪梅

- 编写人员: 梅传俊 李雪梅 张红云 徐伟敬 刘兴强 李爱云 万 班 夏文强 张洪美 钱翠萍 **SHANDONG PUBLISHING**
- 责任编辑:赵鑫莹 王 利

美术编辑: 邢 丽

插 图:张 奕

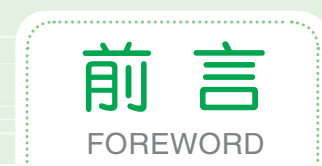

本套教材以教育部《关于全面深化课程改革 落实立德树人根本任务的 意见》和山东省教育厅《中小学信息技术学科德育实施指导纲要(试行)》 为指引,统筹考虑《中小学信息技术课程指导纲要(试行)》的要求进行编 写. 以期培养和提升学生的信息素养,全面落实"立德树人"根本任务。

本套教材在课程架构上从基础性和拓展性两方面进行整体设计,主要具 有以下特点。

1. 采用项目主题式设计理念。每个单元围绕一个项目主题进行设计, 改 变以往单纯以知识或技能的逻辑性进行编排的方式,兼顾了知识的整体性、 逻辑性和趣味性。

2. 重视学生自学能力、探究意识和思维能力的培养。坚持问题导向和 任务驱动,通过"探究实践"/"小试身手" "教你一招"等方式,让学生 充分体验学习信息技术的乐趣,培养学生发现问题、分析问题、解决问题 **SHANDONG PUBLISHING** 的能力。

3. 简明实用, 内容生动。秉持"学为中心"的设计思路, 力求简明准 确,图文并茂,富有趣味性和启发性,使学生看得懂、学得会、爱探索、愿 实践。

4. 突出评价的导向作用。使用SOLO分类评价理论指导教材编写,充分 发挥评价的导向作用,以评促思,以评促学,以评促教。

因编者水平和能力有限,难免有不足之处,恳请广大读者提出宝贵意见。

#### 《信息技术》(初中)编委会

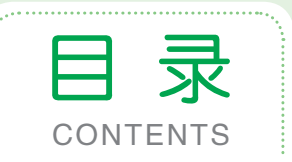

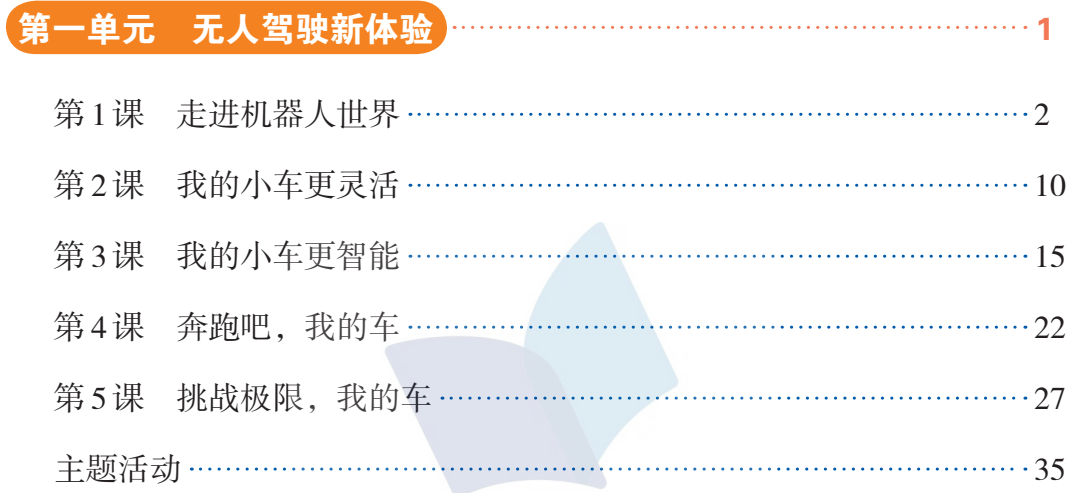

# 第二单元 生活 APP 我开发 38

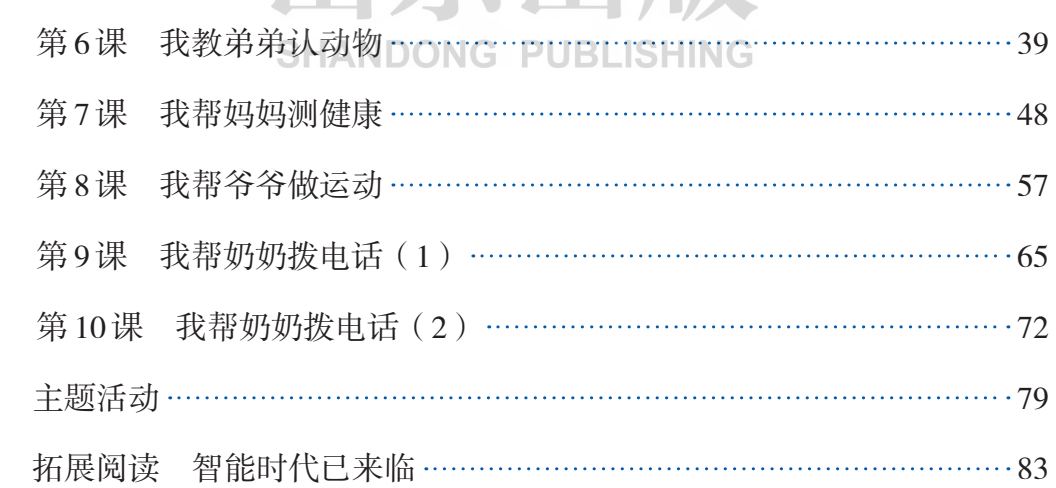

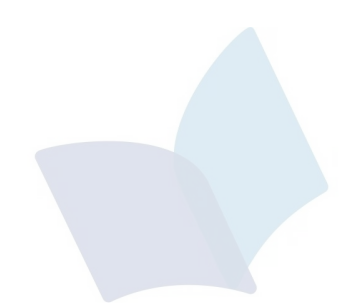

# 山东出版 **SHANDONG PUBLISHING**

# 第一单元 无人驾驶新体验

无人驾驶汽车是智能汽车的一种,也称为轮式移动机器人,主要依靠车 内以计算机系统为主的智能驾驶仪来实现。

本单元我们将通过虚拟现实技术,将机器人设计进行高度的三维仿真, 实现任务场景设计、智能机器人搭建、程序设计、运行模拟等功能。

让我们带着梦想和创意,以虚拟机器人平台为开发环境,开启探索机器 人世界的旅程吧!

学完本单元,你将能够:

m rom<sup>o</sup>d con

1. 了解虚拟机器人的运行环境。

2. 学会搭建虚拟机器人并编程控制其运动。

3. 能够用不同搭建和编程方式完成无

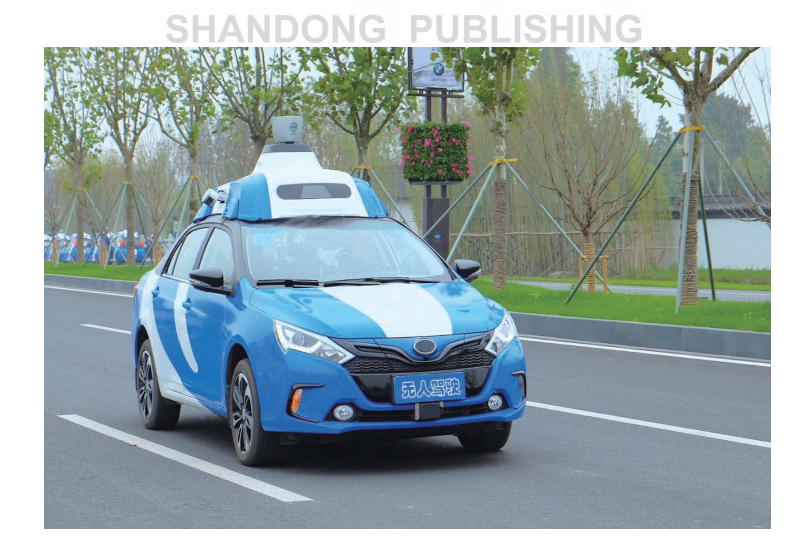

1811 - 182

**TERR** 

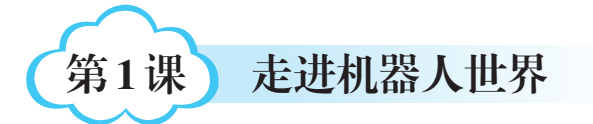

拟机器人?虚拟机器人有什么神 秘之处?它是如何进行搭建、 编程、仿真的?让我们一起走 进虚拟机器人世界,探索机器 人的奥秘吧!

 $\circledcirc$ 

信息技术·

1. 初步掌握简单机器人的搭建。 2. 学会控制机器人的前进和后退。 3. 体验搭建机器人、编程并仿真运 行的过程。 什么是机器人?什么是虚 学完本课 你将能够:

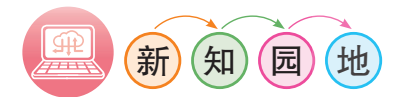

机器人(Robot)是一种自动机械,由计算机控制,具有一定的人工智 能,能代替人做某些工作。虚拟机器人(BOTs),一般是指基于自然语言 处理的智能会话系统,它是融合了多元人工技术的智能机器人。

本单元所说的虚拟机器人是指在仿真平台下搭建的机器人。虚拟机器人 仿真平台主要包括任务管理页面、搭建机器人页面、编写程序页面和仿真页 面,如图1-1、图1-2、图1-3、图1-4所示。

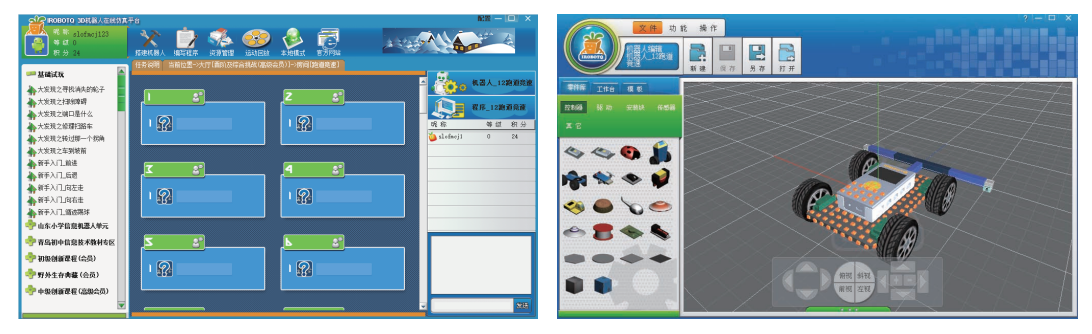

图 1-1 任务管理页面 2 2 2 2 2 搭建机器人页面

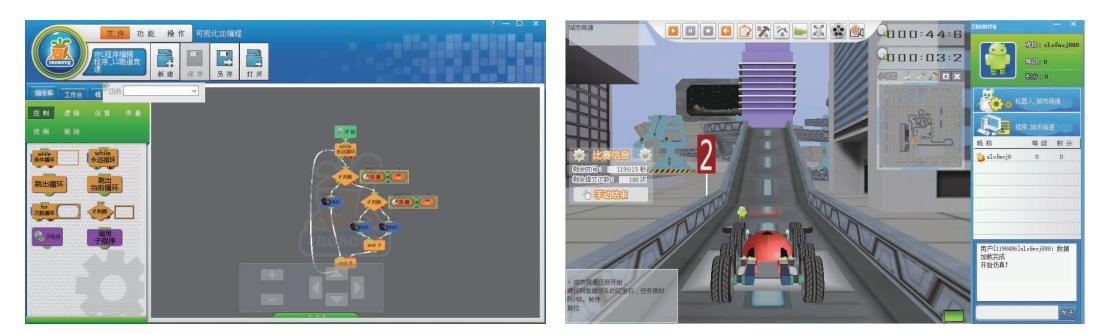

图 1-3 编写程序页面 图 1-4 仿真页面

# 一、走进仿真平台

双击虚拟机器人仿真平台快捷方式 " **、结** " , 自动进入登录界面, 如图1-5所示。输入用户名、密码,选择服务器然后单击"Go!"按钮登 录。仿真流程如图1-6所示。

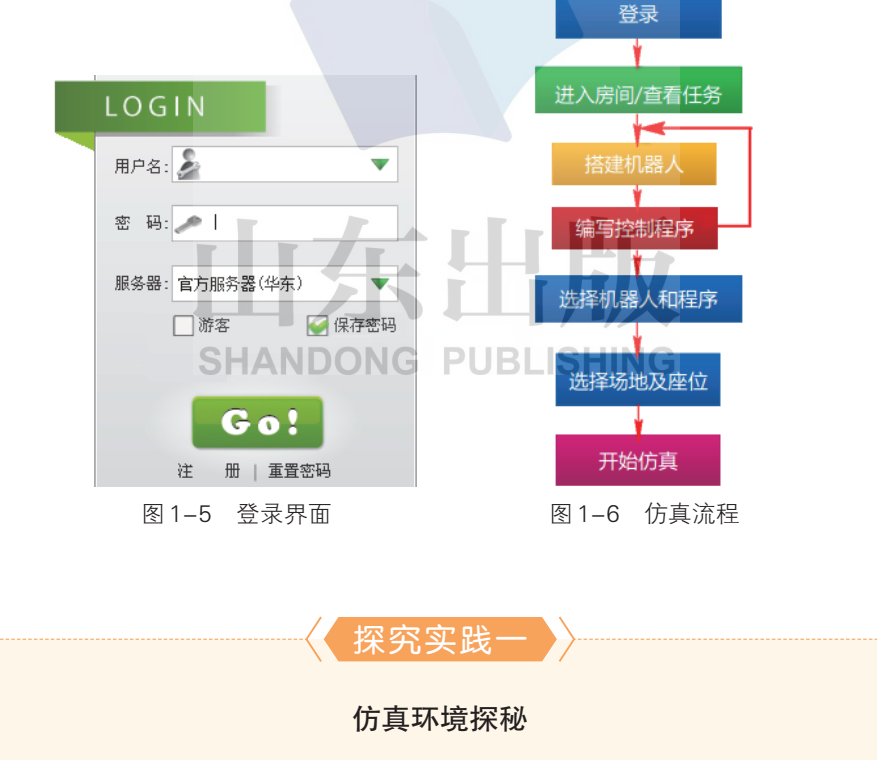

第1步:登录平台后,打开"鲁教初中信息技术教材专区",选择"无人驾 驶新体验"任务。

第 2 步: 单击右上角" ( ) \*\*\*\*\*\*\* ", 选择"机器人 12跑道竞速", 单击

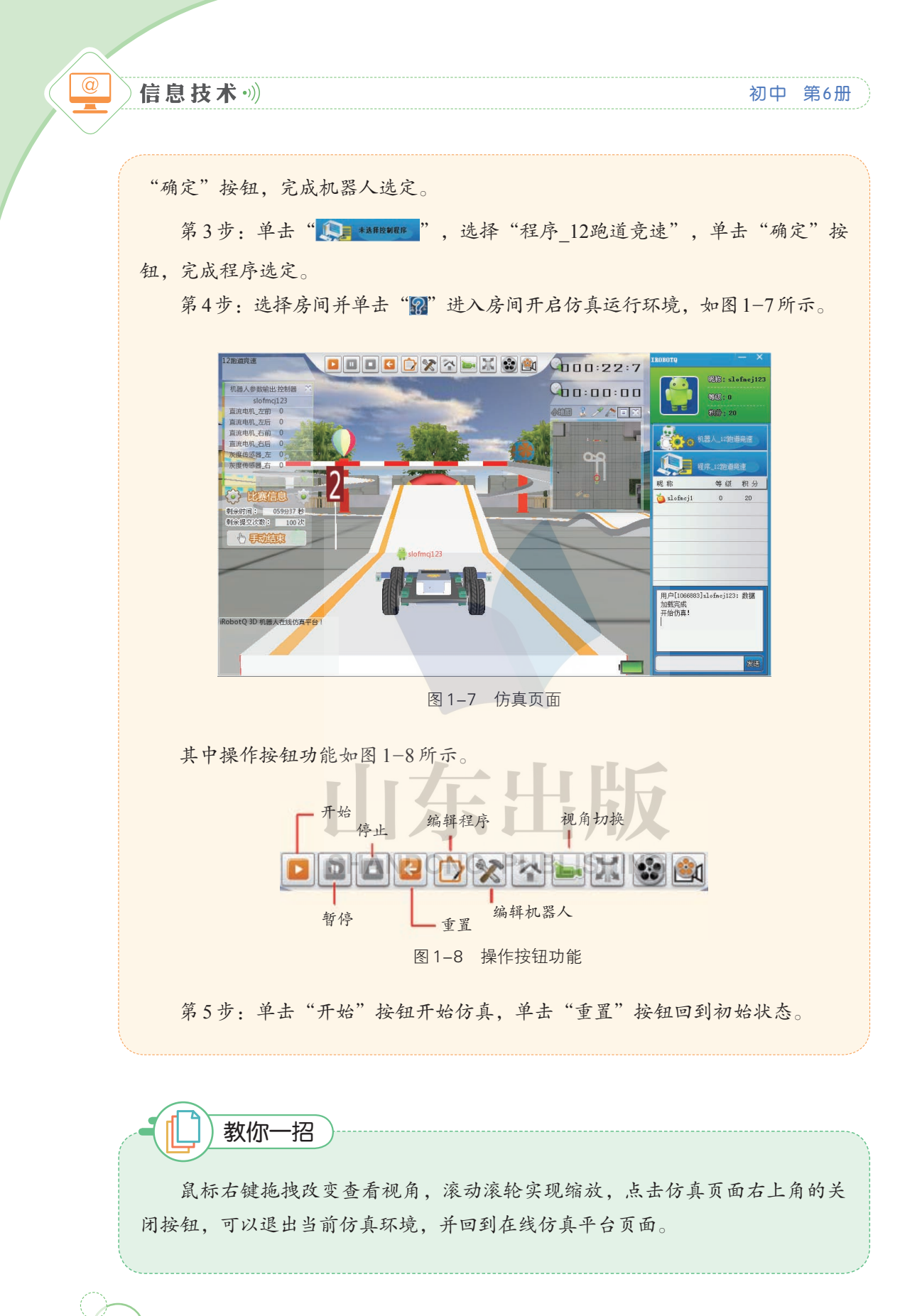

### 二、搭建机器人

登 录 进 入 任 务 大 厅 后,选择"我的小车向前 冲"任务。

任 务 描 述 : 机 器 人 在 120 秒内从起点出发, 前 进 到 正 前 方 的 目 标 区 域,如图 1-9 所示。

要完成"我的小车向

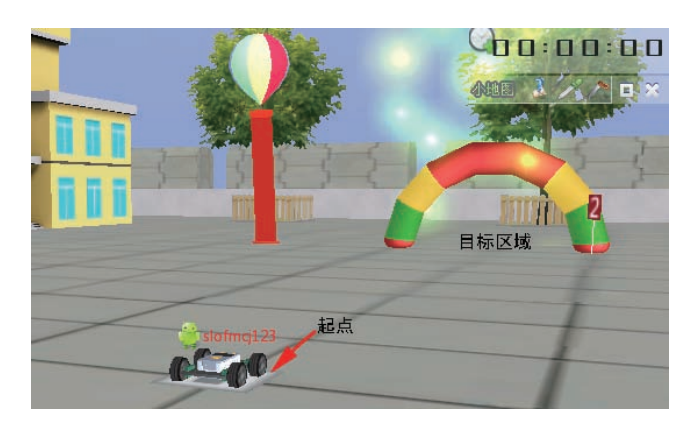

图 1-9 "我的小车向前冲"任务

前冲"任务, 首先需要搭建机器人,然后给机器人编程, 最后进行机器人仿 真运行,在这个过程中需要不断调整机器人结构和程序以达到最佳效果。

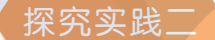

搭建"我的小车向前冲"机器人

第1步:进入搭建机器人页面。进入任务大厅后,单击" X "按钮,选择 "就少",单击" 一"进入搭建机器人页面。

第2步:添加控制器。控制器是机器人的大脑,搭建机器人首先从添加控制 器开始。选择"零件库"面板的"控制器"列表,单击第2个控制器图标(带 有 4 个直流电机空位),鼠标移到编辑区,在编辑区单击,即将此控制器添加到 机器人编辑区,如图 1-10 所示。

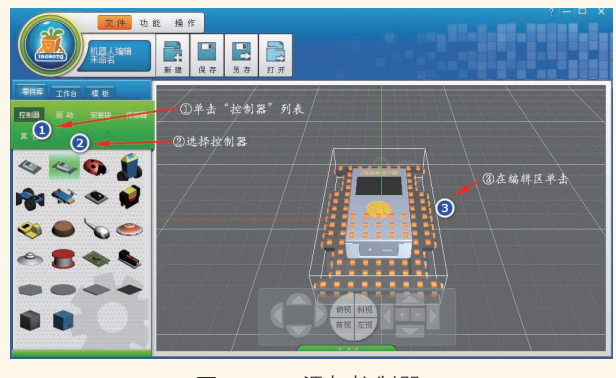

图 1-10 添加控制器

#### 初中 第6册

#### 信息技术。)

 $@$ 

第3步: 安装直流电机。单击"零件库"面板的"驱动"列表,单击第3个 直流电机,鼠标移到编辑区,在编辑区单击,将此电机添加到编辑区。参照图 1-11,完成直流电机的安装。用相同方法依次安装其他三个直流电机。

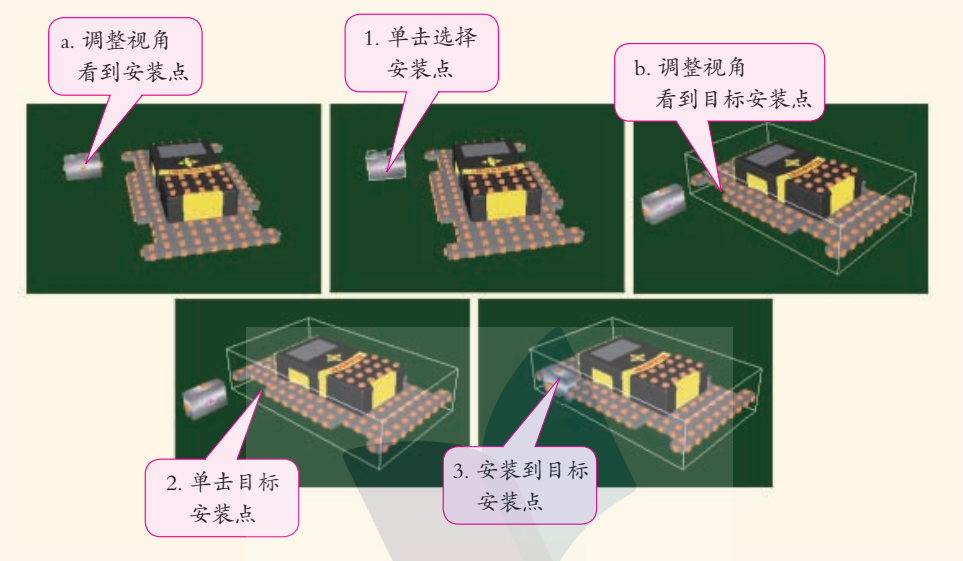

图 1-11 安装直流电机

第4步: 设置直流电机属性。选中左前方电机,名称修改为"直流电机 左 前";控制器端口选择 1;勾选"反转电机",如图 1-12 所示 (单击电机,可查 看它的转动方向,如图 1-13 所示)。

# **SHANDONG PUBLISHING**

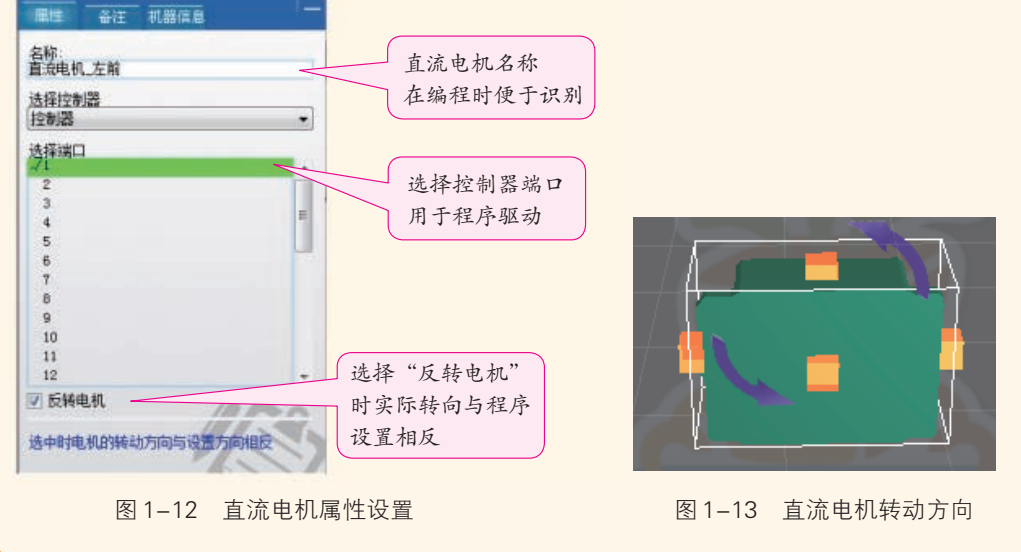

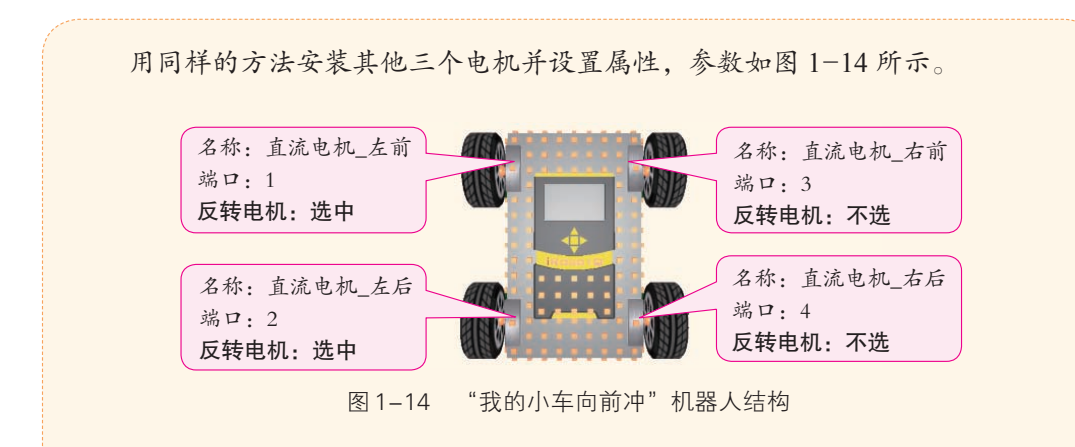

第5步:安装轮子。单击"零件库"面板的"驱动"列表,单击第6行 第1个轮子,鼠标移到编辑区,在编辑区单击,将此轮子添加到编辑区。参照安 装直流电机的方法,分别安装四个轮子。

第6步:保存并退出。将机器人保存为"我的小车向前冲",并退出。

#### 三、编写程序

虚拟机器人仿真平台和Arduino 开发板一样都需要编写程序来控制。它 可以使用 IROBOTQ (VPL)语言、ROBO-LOGO 语言编程控制,还能使用 Python 语言来控制。

我们这里使用 IROBOTQ (VPL) 语言来编程, 它是一种可视化的编程 语言,结构与流程图类似,非常直观。

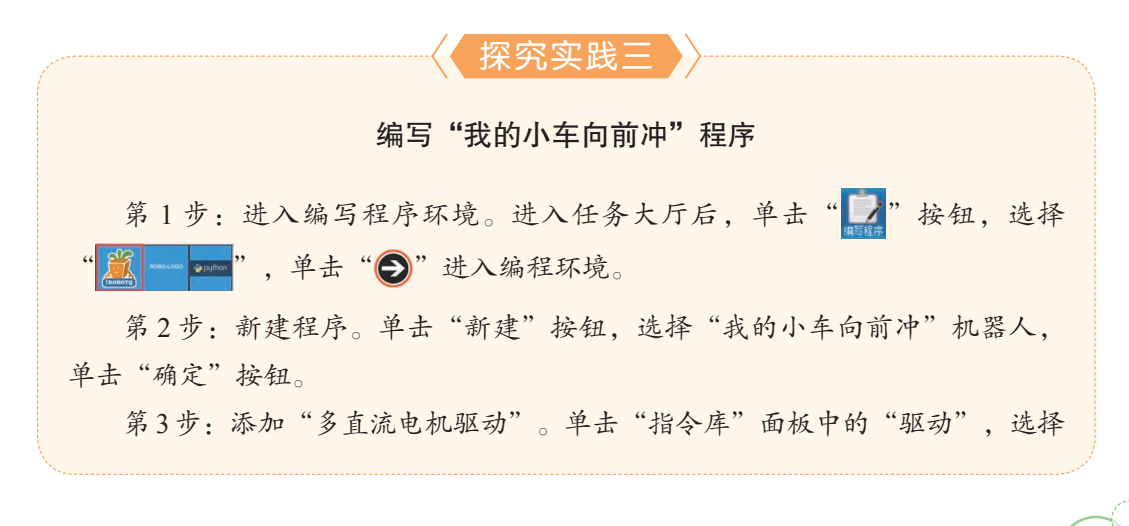

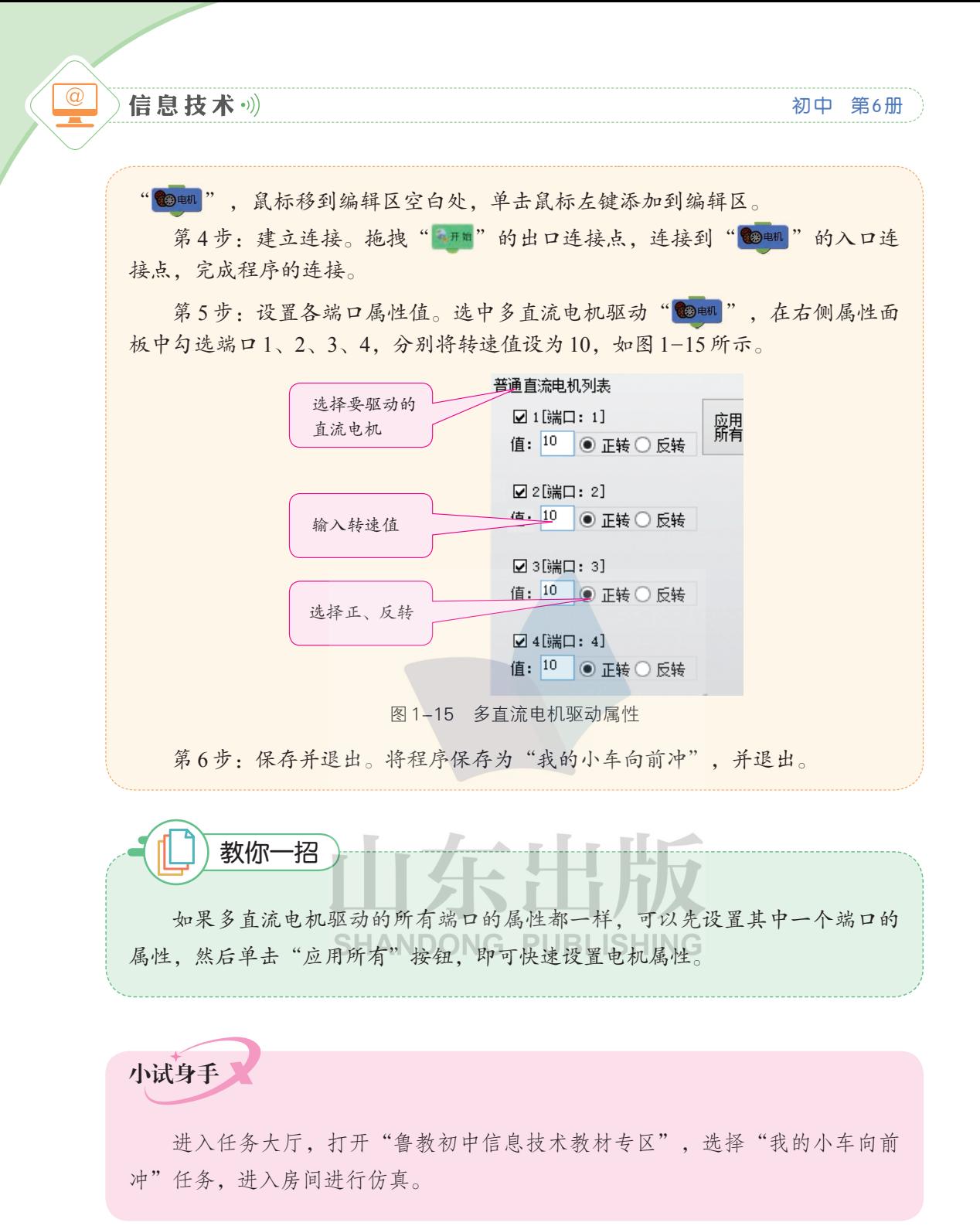

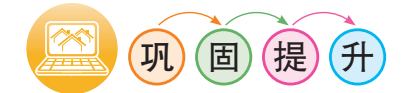

1. 仿照"我的小车向前冲"实例,完成"我的小车向后退"任务。

2. 用其他控制器或改变机器人结构完成"我的小车向前冲"任务。

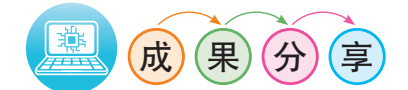

1.评选出搭建最合理、最高效的"我的小车向前冲"机器人,并说明理由。 2. 比一比谁的得分最高,并分享经验。

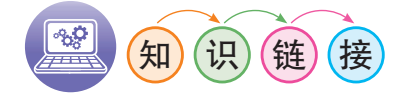

#### 机器人探秘

在很多人的认知里,机器人一般都存在于高科技实验室或科幻影视作品 中,它们形如变形金刚、伊娃、瓦力、大白等。而现实生活中,人们根据不 同的用途研制出不同的机器人,它们有的可能"有手无头",有的可能"三 头六臂"……那么,什么才是机器人呢?

机器人就是一种自动执行工作的机器,它既可以接受人类指挥,又可以 运行预先编排的程序,它的任务是协助或替代人类的某些工作。

1920年,捷克作家卡雷尔·卡佩克在他的科幻小说《罗萨姆的万 能机器人》中,根据Robota(捷克文,原意为"劳役、苦工")和Robotnik (波兰文,原意为"工人"),创造出"Robot(机器人)"这个词。

设计机器人时要遵循三个原则: 机器人不应该伤害人类, 应该遵守人类 的命令,并且应该能够保护自己。

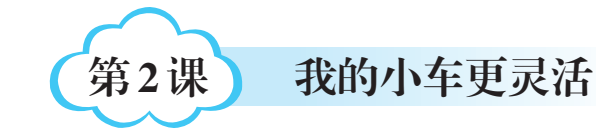

机器人已经迈出了前进的 第一步,但它行动还不够灵活, 如何控制其灵活转向呢? 让我们一起来探究吧!

 $\circledcirc$ 

信息技术·

1. 了解机器人差速转向的原理。 2. 学会控制机器人的左转和右转。 3. 体验创意机器人、飞行机器人的 搭建和控制。 学完本课 你将能够:

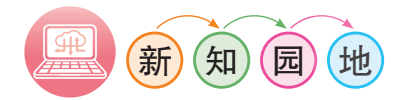

### 一、差速转向探秘

车辆除利用前轮转角实现转向外,还可以通过控制左右两个驱动轮的 转速来实现。虚拟机器人一般是通过差速原理来实现转向的, 其原理为: 当 左右轮子的速度与方向均相同时,小车前进或后退,如图 2-1 和 2-2 所示; 当左右轮子一侧轮子一侧轮子转动时小车以不动轮为轴, 左转或右 转, 左转如图 2-3 所示; 当左右轮子方向相同但速度不同时, 小车的行驶方 向会偏向速度慢的一侧,即左转或右转,左转如图2-4 所示;当左右轮子的 速度相同而方向相反时,小车原地转圈,左转圈如图2-5所示。

云山

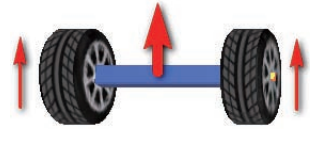

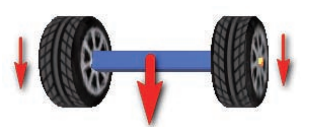

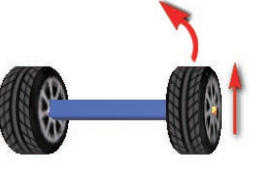

图 2-1 前讲 2000 - 2000 - 2000 后退 2000 - 图 2-3 以左轮为轴左转

- XINXI JISHU <del>- 11 Jili - 12 Jili - 12 Jili - 1</del>1 Jili - 11 Jili - 11 Jili - 11 Jili - 11 Jili - 11 Jili - 11 J

# (2)延时段程序编写。拖拽" 的脚"的出口连 接点,选择"驱动-延时",将"延时"设为10 000 毫秒。"延时"模块用于控 制程序等待指定的时间后再执行下面的模块,时间单位为毫秒(ms)。延时过程 中,机器人保持原来的运动状态不变。 图 2-7 直行直流电机参数

(3)左转程序编写。继续拖拽出口连接点,选择"驱动-多直流电机驱动",

第一单元 无人驾驶新体验

图 2-4 左转 图 2-5 原地左转圈

我们利用这个原理,来做向左转 任务。

任务描述: 机器人在 120 秒内, 由 起点出发,先前进到拱门再左转到目 标区域,如图 2-6 所示。

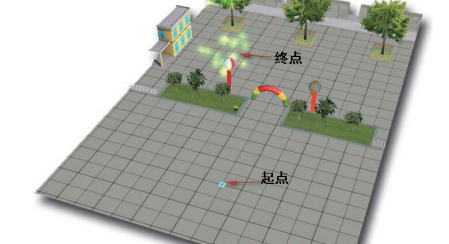

图 2-6 "我的小车更灵活\_左转"任务

完成"我的小车更灵活 左转"任务

探究实践一

第1步: 选择任务。登录平台, 打开"我的小车更灵活 左转"任务。

第2步:搭建机器人。打开"我的小车向前冲"机器人,另存为"我的小车 更灵活 左转"。

第3步:编写程序"环境,为 ☑ 1 [端口: 1] "我的小车更灵活\_左转"机器人编写程序。BLISHING 值: 8 ● 正转 ○ 反转

(1)直行程序编写。选中" \*\*\*", 拖拽下方 的出口连接点,选择"驱动-多直流电机驱动",选 中多直流电机驱动" @ , 在右侧"属性"面板中 勾选端口1、2、3、4,并分别将转速值设置为8,如 图 2-7 所示。

☑ 2 |端口: 2 ] 值: 8 ● 正转 ○ 反转 ☑ 3[端口: 3] 值: 8 ● 正转 ○ 反转 ☑ 4[端口: 4] 值: 8 | ● 正转 ○ 反转

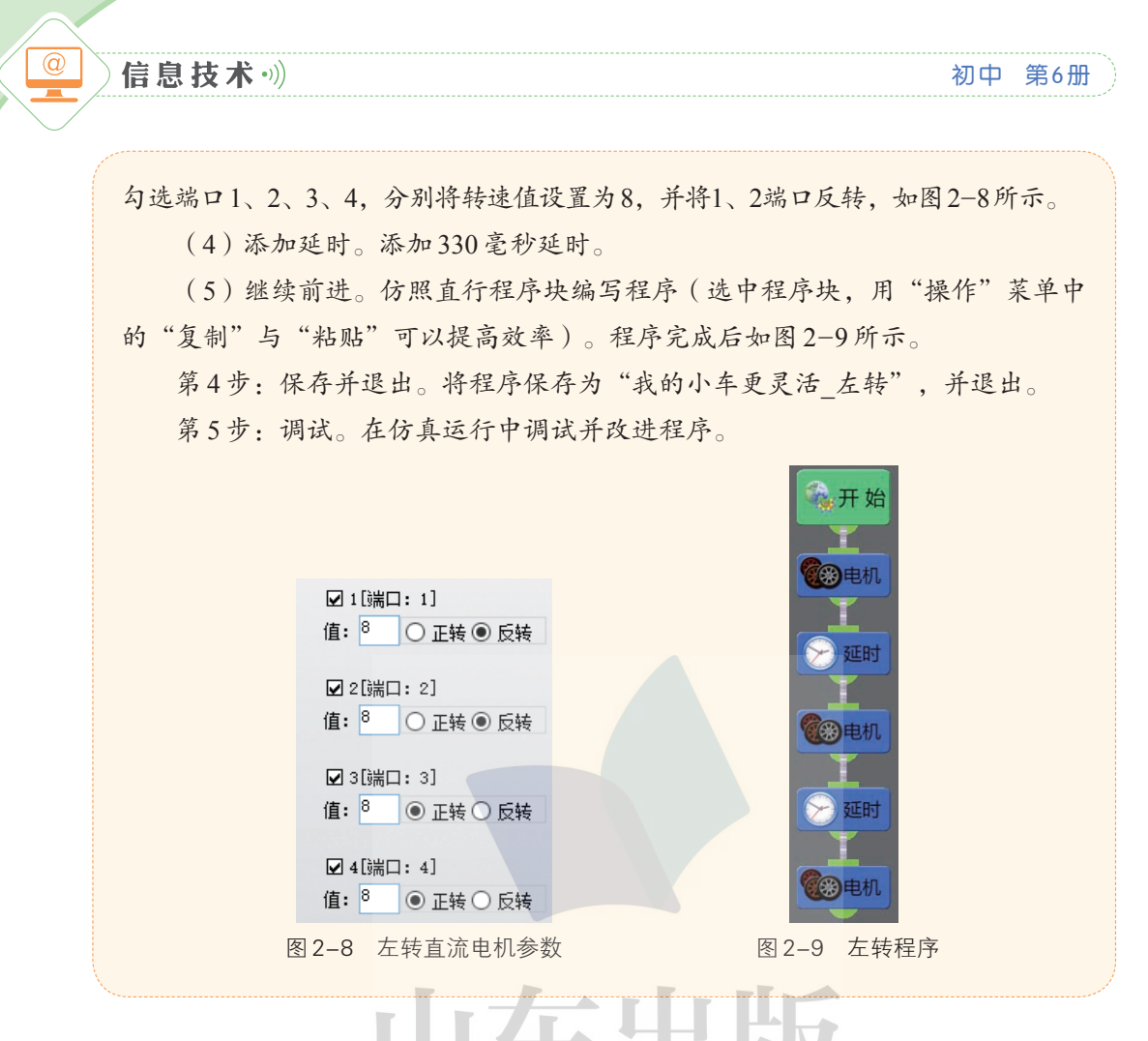

# 二、机器人搭建进阶

完成某些任务时,有时对机器人的尺寸、重量、部件会有要求,各部件 性能也各有优越性。所以机器人的搭建很关键,了解各部件的性能,掌握一 定的技巧就显得特别重要。

坐标系统:仿真平台采用的坐标系 统如图 2-10 所示,红、绿、蓝色线条分 别表示 X、Y、Z 轴的正方向, XZ 平面 为水平面。前方:模型的前方是指模型在 添加到编辑区时,未经任何旋转时,朝向  $+Z$ 轴(蓝色)的方向。

视角操作:仿真平台中的画面是"摄 图 2-10 仿真坐标系统

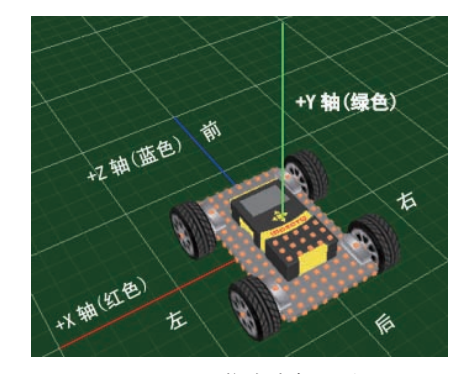

#### 第一单元 无人驾驶新体验

像机"拍摄到的内容。要从不同的 方向观看这些模型,需要调整"摄 像机"的位置和朝向,视角的操作 是对 3D 空间中的虚拟"摄像机"进 行操作,如图 2-11 所示。

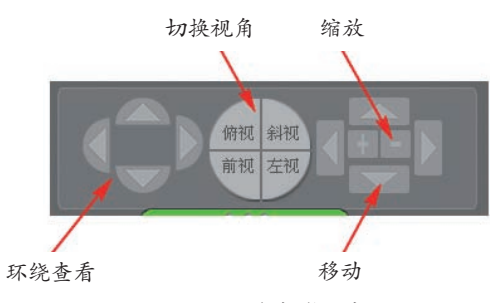

第2课 ○ 我的小车更灵活

图 2-11 视角操作面板

小试身手

参照图2-12、2-13创 意搭建三轮车机器人或四 轮飞碟机器人,并完成向 右转任务。

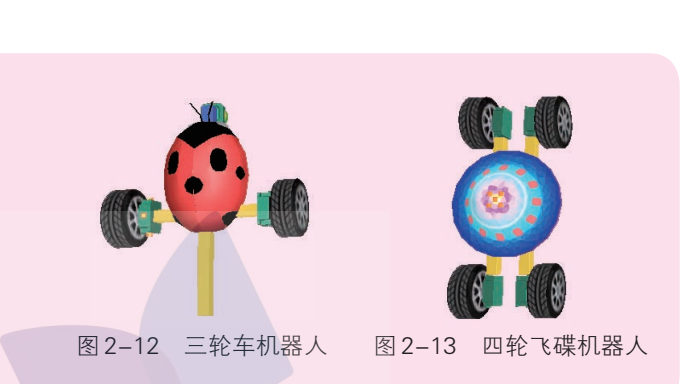

### 三、别拦我,让我飞

放飞梦想,挑战极限。飞行,无疑是提高。 速度的好选择。以图 2-14 中的飞行器为例, 它 的升空是利用螺旋桨升力实现的,「当升力超过」! 飞行器自身重量时它就飞起来了。它的前行是 利用飞行器倾斜角来控制的,倾斜角是由四个 螺旋桨的速度差决定的。

图 2-14 飞行器

探究实践二 用"飞行器"完成向左转任务 第1步: 机器人搭建。选取"正方形控制器"、第四个"直流电机"、风扇 叶,完成飞行机器人的搭建。分别将左前、左后、右前、右后电机设置为 1、2、 3、4 号端口,并分别设置为"反转电机"。

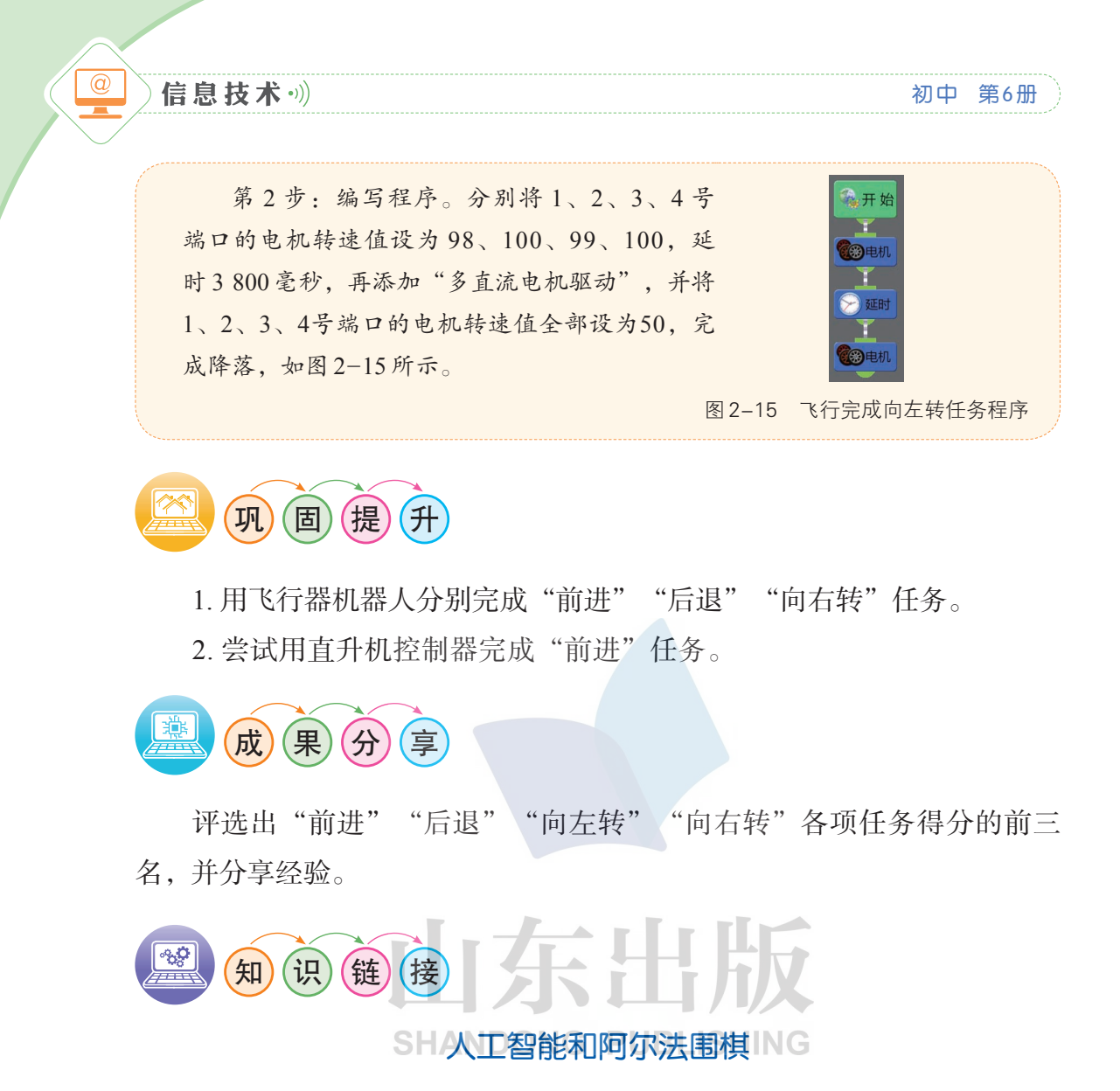

人工智能(Artificial Intelligence,缩写为AI)是研究、开发用于模拟、延伸 和扩展人的智能的理论、方法、技术及应用系统的一门新的技术科学。

人工智能是计算机科学的一个分支,旨在了解智能的实质,并生产出一 种新的能以与人类智能相似的方式做出反应的智能机器。该领域的研究包括 机器人、语言识别、图像识别、自然语言处理和专家系统等。人工智能从诞 生以来,理论和技术日益成熟,应用领域也不断扩大,可以设想,未来人工智 能带来的科技产品,将会是人类智慧的"容器"。人工智能是对人脑思维机理 的模拟。人工智能不是人的智能,但能像人那样思考,也可能超过人的智能。

阿尔法围棋(AlphaGo)是第一个击败人类职业围棋选手、第一个战胜 围棋世界冠军的人工智能机器人,其主要工作原理是"深度学习"。